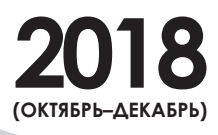

САХАЛИНСКОЕ УМУ

g,  $\alpha$ 

g,

**WARE AND READ POST** 

# СОДЕРЖАНИЕ

СОБЫТИЯ: вчера, сегодня, завтра....... $4$ 

## ОБРАЗОВАНИЕ

Модернизация образования М.Н. Симакова

## Е.Е. Симаков

Вычислительный эксперимент на уроках математики в старшей профильной школе.. ${\bf 10}$ 

#### Е.В. Чуйкова О.Е. Шабалова

Сетевое взаимодействие учителей английского языка образовательных организаций региона: новое качество образования ...............................**20** 

## Л.Г. Муравьева

Специфика финансового менеджмента в автономных образовательных учреждениях ............................24

Дошкольное образование

#### Е.В. Шумина Профессиональное развитие педагога как условие совершенствования качества образовательного процесса в дошкольном образовательном учреждении ..............................28

Среднее профессиональное образование

## Н.А. Панкстьянова

Социализация студентов через игровую деятельность...... 32

#### Обучение детей с ограниченными возможностями здоровья

Е.В. Корытко Коррекционная работа в детском саду для детей с нарушением зрения в свете решения задач специального образования ............................37

#### Е.Х. Съемщикова Ю.Г. Мингазова А.В. Ермолина

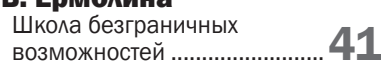

### Логопедия Э.

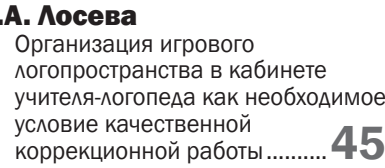

#### Филология  $\Lambda$

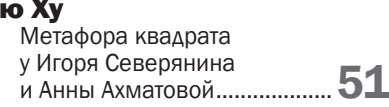

## Музейная педагогика

#### И.А. Курбатова Выставка «От идеи до воплощения. Человек мира и любви. <sup>И</sup>.П. Ювачёв» ...........................54

## Я – исследователь

А. Глухова Влияет ли ведение дневников на формирование личности? .................................57

## ВОСПИТАНИЕ

Духовно-нравственное воспитание

## А.А. Крылова

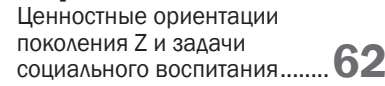

## А.В. Смолина

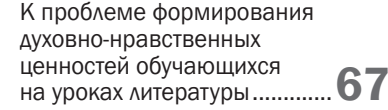

## Л.В. Меос

Учебно-методическое пособие «Экскурсии по истории православия Сахалина и Курил» как путеводитель по православным святыням родного края .........  $72$ 

## И.А. Комкова

Духовно-нравственное воспитание дошкольников через драматизацию русских народных сказок ........ 75

## Н.А. Краснова

Развитие личности ребенка дошкольного возраста в рамках реализации региональной инновационной площадки по апробации программы духовно-нравственного воспитания «Добрый мир» ..... 78

## МИР ВОКРУГ НАС

## Литературный туризм

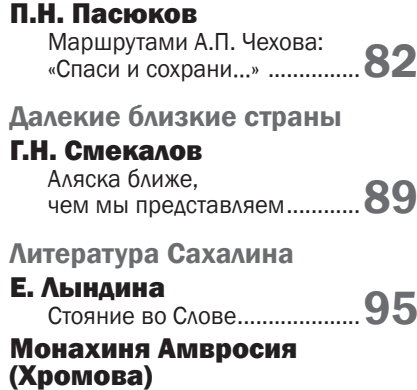

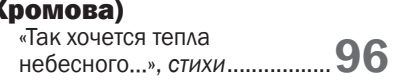

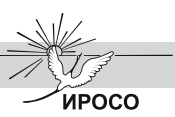

## Главный редактор

А.А. Крылова канд. ист. наук, ректор ГБОУ ДПО ИРОСО

#### Ведущий редактор

#### И.Д. Остапенко

### Научный редактор

Л.Н. Гринько канд. филол. наук, проректор по научно-методической работе

#### Члены редакционной коллегии

Л.В. Даниленко канд. пед. наук, проректор по дополнительному образованию

Е.Н. Мишенкова канд. философ. наук, проректор по учебной и организационной работе

#### Н.В. Вечканова

канд. юрид. наук, зав. кафедрой управления и права

#### О.В. Гурова

и.о. зав. кафедрой естественно-математического образования

#### Л.П. Колодочка

канд. филол. наук, и.о. зав. кафедрой гуманитарных дисциплин

Н.А. Лацко начальник отдела по научно-методической работе

С.Ю. Панкова канд. психол. наук, зав. кафедрой психологии и специальной педагогики

#### О.В. Рейнгард

зав. кафедрой воспитания и дополнительного образования

#### Н.М. Савостин

канд. пед. наук, зав. кафедрой физического воспитания и ОБЖ

#### О.Н. Соломенко

директор центра профессионального образования

#### Е.В. Шумина

канд. пед. наук, зав. кафедрой дошкольного и начального общего образования

### Ответственный секретарь

#### А.А. Сафонова

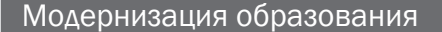

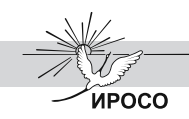

**JEPA3OBAHNE** ОБРАЗОВАНИЕ

**10**

## ВЫЧИСЛИТЕЛЬНЫЙ ЭКСПЕРИМЕНТ НА УРОКАХ МАТЕМАТИКИ В СТАРШЕЙ ПРОФИЛЬНОЙ ШКОЛЕ

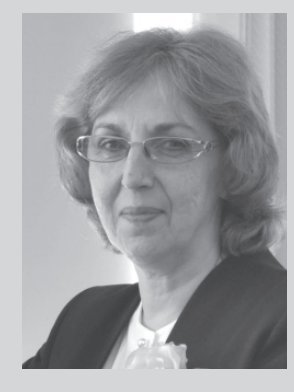

#### Марина Николаевна Симакова

учитель математики высшей категории МАОУ Лицей № 1, г. Южно-Сахалинск. Руководитель методического объединения учителей математики лицея.

Руководитель РИП «Метапредметный подход к преподаванию математики» (2011–2016); «Вычислительный эксперимент на уроках математики в старшей школе» (с декабря 2017).

Публиковалась в журналах «Математика в школе», «Наука и образование», «Юный ученый», «Актуальные вопросы современной педагогики».

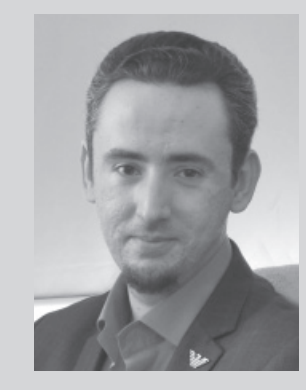

#### Егор Евгеньевич Симаков

учитель информатики и ИКТ первой категории МАОУ Лицей № 1, г. Южно-Сахалинск.

Участник РИП «Метапредметный подход к преподаванию математики» (2011–2016), «Вычислительный эксперимент на уроках математики в старшей школе» (с декабря 2017).

Публиковался в журналах «Информатика в школе», «Юный ученый», «Сахалинское образование – XXI век», «Информатизация образования и науки», «Педагогическая информатика», «Журнал аспирантов и докторантов».

Одной из форм применения ИКТ на уроках математики является вычислительный эксперимент. Его можно использовать на разных этапах урока: при изучении новой темы, при решении задач, при доказательстве теорем. «Вычислительный эксперимент» как новый метод исследования был разработан школой А.А. Самарского в 50-х гг. XX в. Его основная идея – замена исходного объекта математической моделью и дальнейшее изучение модели с помощью реализуемых на компьютерах вычислительно-логических алгоритмов. Академик А.А. Самарский понимал под вычислительным экспериментом такую организацию исследований, при которой на основе математических моделей

изучаются свойства объектов и явлений, проигрывается их поведение в различных условиях и на основе этого выбирается оптимальный режим. Вычислительный эксперимент, таким образом, основан на построении математической модели для описания изучаемых процессов или явлений и использовании компьютера.

Суть вычислительного эксперимента состоит в том, что на основе различных вариантов математических моделей с помощью компьютера проводятся исследования свойств объекта, процесса или системы, находятся их оптимальные параметры, уточняется математическая модель. Вычислительный эксперимент позволяет получать и уточнять количественные характеристики исследуемого

## Модернизация образования

объекта, является орудием поиска неизвестных качественных закономерностей, присущих изучаемым объектам. Технический цикл вычислительного эксперимента можно разбить на 4 этапа:

І этап. Построение математической модели объекта, отражающей важнейшие его свойства - законы, которым он подчиняется, связи, присущие составляющим его частям, и т.д.

II этап. Разработка вычислительного алгоритма для реализации модели на компьютере. Вычислительные алгоритмы не должны искажать основные свойства молели и, слеловательно, исхолного объекта, они должны быть адаптирующимися к особенностям решаемых задач.

**III этап.** Проведение расчетов. Этот этап вычислительного эксперимента выполняется с помошью ИКТ. Точность информации определяется достоверностью самой модели.

**IV этап.** Анализ результатов. Выводы бывают двух типов: или становится ясна необходимость уточнения модели, или результаты, пройдя проверку на разумность и надежность, принимаются в качестве решения залачи. Однако чаше всего эти две стороны переплетаются математическая модель модифицируется, как правило, усложняется, и начинается новый цикл вычислительного эксперимента. Таким образом, суть вычислительного эксперимента наиболее полно отражается в триаде «модель - алгоритм - программа».

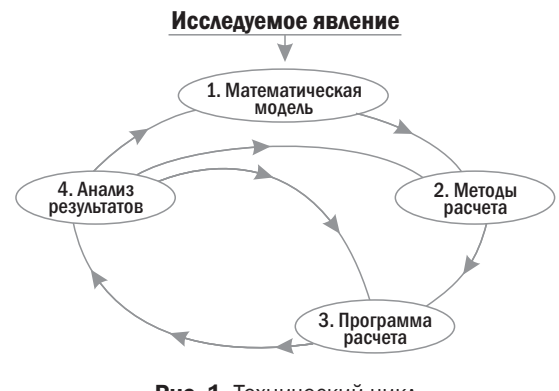

Рис. 1. Технический цикл вычислительного эксперимента.

Указанные четыре этапа имеют условный характер. На самом деле они тесно связаны между собой и служат од-

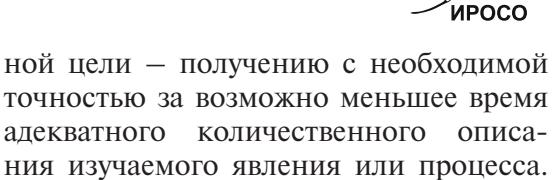

числительного эксперимента. Этап I. Формулировка проблемы и изложение целей в виде рабочих гипотез, которые надо проверить; вопросов, на которые надо ответить; управляющих воздействий, которые надо оценить.

А.А. Самарский выделил 9 этапов вы-

Этап II. Принятие гипотезы об особенностях функционирования исследуемой системы.

Этап III. При построении имитационной модели возникает несколько проблемных вопросов: уровень сложности математической модели; продолжительность программирования, приемлемая для исследователя; адекватность модели, отличающая эксперимент от упражнения.

Этап IV. Разработка программного обеспечения эксперимента для имитации изучаемого процесса, организация данных и начальных условий функционирования системы, а также генерирование недостающих данных.

**Этап V**. Планирование вычислительного эксперимента для сокращения числа вычислительных прогонов и их продолжительности, количества наблюдаемых переменных, шагов изменения параметров и т.д.

Этап VI. Выработка решений по управлению экспериментом основана на оценке гипотезы о поведении исследуемой системы, отладке имитационной модели и построении алгоритма организации эксперимента.

Этап VII. Имитационный эксперимент - проведение серии расчетов по разработанному алгоритму. В результате образуются ряды статистических данных (выборки). К основным методам обработки данных относятся методы математической статистики: дисперсионный анализ, спектральный анализ и эвристические процедуры. Их применение сокращает объем экспериментальных исследований и увеличивает четкость суждений о полученных результатах.

Этапы VIII и IX. Результаты представляют в компактной форме, выдают рекомендации, делают заключение.

## Модернизация образования

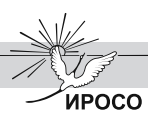

Применение вычислительного эксперимента в решении математических задач позволяет:

- организовать творческую, исследовательскую деятельность учащихся. Возможности. предоставляемые компьютерной программой, используемой при проведении вычислительного эксперимента (автоматизация вычислений, построение графиков, динамичное представление информации), позволяют усилить мотивацию учения:
- реализовать связь теории с практикой (основой вычислительного эксперимента является математическое моделирование, геометрической базой - прикладная математика):
- уделить внимание этапам математического моделирования: постановке проблемы и ее качественному анализу, построению математической модели, исследованию модели, изучению найденного решения;
- $\ddot{\phantom{0}}$ способствовать формированию алгоритмической культуры учащихся;
- визуализировать учебную информацию, представить ее в виде графиков;
- $\bullet$ показать математические объекты в динамике, проиллюстрировать процесс изменения объектов с изменением значений параметров;
- $\bullet$ предоставить информацию по использованию возможностей программы при решении математических залач вне школьных занятий.

Примеры задач, решаемых с использованием вычислительного эксперимента

## Пример 1.

#### Решение уравнения с параметром

Найти все целочисленные значения параметра *а*, при которых уравнение имеет более двух корней на интервале  $(0;+\infty)$ :  $\left|\frac{3}{x}-4\right| = \frac{x \cdot a}{3} + 1$ .

#### Решение

Решить данную задачу можно графическим способом в режиме «Алгебра и графики» динамической геометрической среды GeoGebra.

1-й этап. Построение модели. Зададим две функции:  $f(x) = \left| \frac{3}{x} - 4 \right|$  и  $g(x) = \frac{x \cdot a}{3} + 1$ . Построим графики. Графики могут иметь или не иметь точки пересечения. Это зависит от значения параметра. Решение сводится к рассмотрению возможных вариантов расположения графиков.

2-й этап. Разработка вычислительного алгоритма. Количество точек пересечения графиков определяет количество корней заданного уравнения. Оно может изменяться при изменении параметра. Для изменения параметра а создадим Ползунок, используя соответствующий инструмент среды GeoGebra.

3-й этап. Проведение расчетов. Рассмотрим несколько возможных вариантов расположения графиков при изменении параметра а. Определим значения параметра, при которых графики пересекаются более, чем в 2 точках.

4-й этап. Анализ результатов. Исследования поведения графика линейной функции  $g(x)$  при различных значениях параметра а с шагом 0,01 показывают, что прямая имеет более двух точек пересечения с графиком функции  $f(x)$ при  $a \in (0, 2, 26)$ .

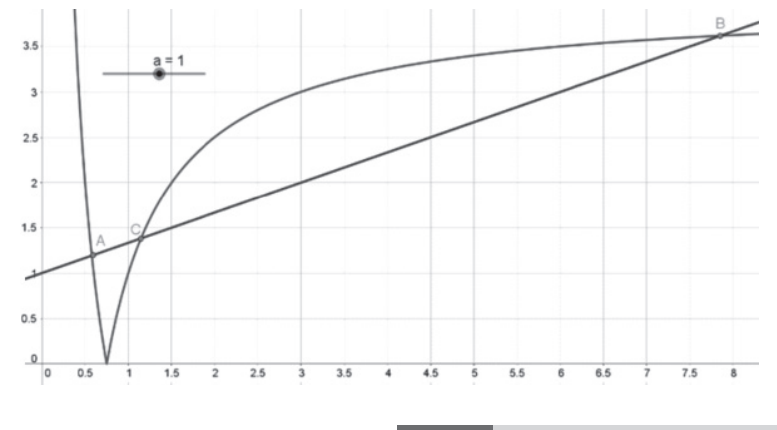

4/2018 Сахалинское образование - XXI век

### Пример 2. Решение прикладной задачи

В двух сообщающихся сосудах находится ртуть. Диаметр первого сосуда в четыре раза больше диаметра второго. В первый сосуд наливают воду. Высота столба воды 0,7 м. Определить, на сколько поднимется уровень ртути в одном сосуде и опустится в другом.

## *Решение*

*1-й этап. Построение модели.* Введем обозначения:  $h_0 = 0.7$  м — высота столба воды в первом сосуде,  $h_1$  и  $h_2$  — понижение и повышение уровней ртути в сосудах,  $h_{12}$  – расстояние между начальным уровнем ртути и границей раздела воды и ртути в первом сосуде,  $h_{22}$  – высота столба воды над начальным уровнем. Изобразим схематично происходящий процесс:

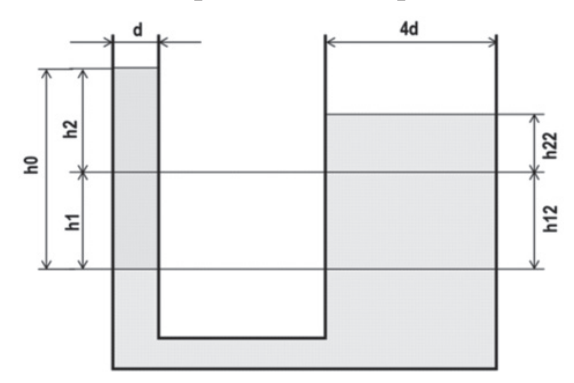

*2-й этап. Разработка вычислительного алгоритма*. Используя условие равновесия жидкости в сообщающихся сосудах, получим:  $\rho_{e} gh_{1} + \rho_{e} gh_{2} = \rho_{e} gh_{12} + \rho_{e} gh_{22},$ где  $\rho_{s} = 10^{3} \text{ Kr/m}^{3}, \rho_{p} = 1,36 \cdot 10^{4} \text{ Kr/m}^{3}$  (1). Условие несжимаемости, а также дополнительные условия задачи позволяют составить следующие уравнения:

$$
S_{1}H_{1} = S_{2}h_{22} \Leftrightarrow d^{2}h_{1} = 16d^{2}h_{22} \tag{2}
$$

$$
h_1 + h_2 = h_0 \tag{3}
$$
  
\n
$$
h_1 = h_{12} \tag{4}
$$

Решим уравнения (1) – (4) совместно относительно неизвестных  $h_{_{22}}$ и  $h_{\vec{i}}$ :

$$
h_{22} = \frac{\rho_{s} \cdot h_{0}}{17 \cdot \rho_{p}}
$$

$$
h_{1} = \frac{16 \cdot \rho_{s} \cdot h_{0}}{17 \cdot \rho_{p}}
$$

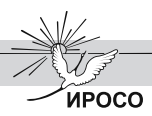

Рассмотрим процесс в среде *LabVIEW*. Создадим новый проект. Сформируем интерфейс пользователя. Для этого разместим на лицевой панели следующие элементы:

• два *Numeric Control* для задания диаметра 1-го сосуда и высоты столба воды;

• пять *Numeric Indicator* для вывода величины диаметра 2-го сосуда, значений плотности воды и ртути, для показателей изменений уровня ртути в сосудах; • два элемента *Tank* для визуального

отображения изменения уровня ртути.

Перейдем к формированию блочной диаграммы проекта. На ней расположены узлы, соответствующие элементам интерфейса. Согласно условию вычислим величину диаметра второго сосуда. Для этого добавим арифметический узел *Multiply* и числовую константу. Для вывода результата умножения соединим выход узла *Multiply* с входом *Numeric Indicator*. Для решения поставленной задачи нужно расположить на диаграмме специальную структуру – *Formula Node*, позволяющую вычислять значения неизвестных по значению входящих параметров. Введем в созданную область полученные формулы для вычисления  $h_{22}$ и *h*<sub>1</sub>. Создадим на границе области три терминала для ввода необходимых данных: плотности воды, плотности ртути и высоты столба воды в 1-м сосуде. Для этого нажать правой кнопкой на границе *Formula Node* и в появившемся контекстном меню выбрать *Add Input*. При помощи команды *Add Output* добавим на границу области два терминала для вывода результатов вычислений.

Создадим числовую константу для ввода значения плотности воды, нажав правой кнопкой мыши на узле *Numeric Indicator* и выбрав *Create Constant*. Подсоединим константу к входу числового индикатора, а также к терминалу *Formula Node*. Аналогичные действия проделаем для ввода значения плотности ртути. Подключим к терминалу области вычислений узел *Numeric Control*, соответствующий уровню воды в первом сосуде. Терминалы для вывода результатов соединим с узлами *Tank* и *Numeric Indicator*.

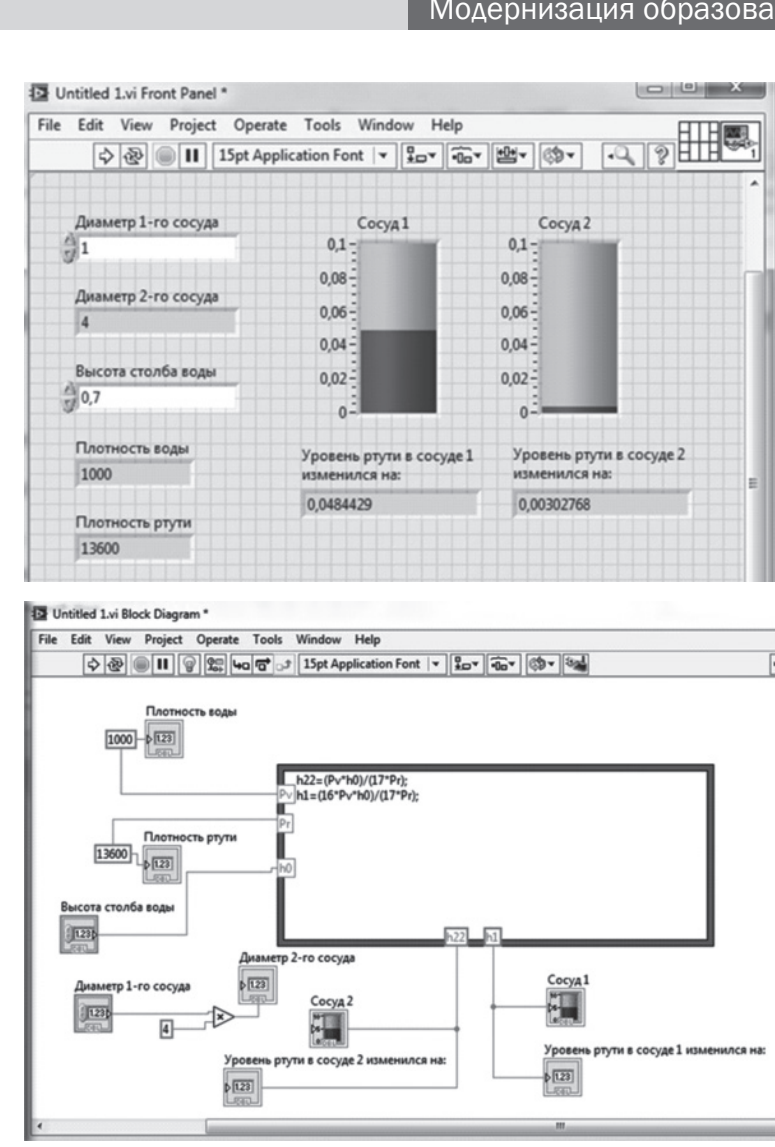

Рис. 2. Результат работы программы.

 $3$ -й этап. *Проведение расчетов*. Решение задачи в системе LabVIEW выполняется путем варьирования вводимых значений параметров задачи – диаметра первого сосуда и высоты столба воды. Для решения также необходимо ввести значения плотностей воды и ртути. После ввода всех данных на лицевой панели появятся результаты вычислений, проведенных с помощью созданного алгоритма в среде LabVIEW, и изображение сосудов с полученным уровнем ртути.

*4-й этап. Анализ результатов.* Полученный ответ удовлетворяет условию задачи и показывает, что при соотношении диаметров сосудов 1 к 4 и добавлении воды в первый сосуд, высотой столба 0,7 м уровень ртути в первом сосуде уменьшится на 0,048 м, а во втором – увеличится на 0,003 м.

## Пример 3.

#### Задача с экономическим содержанием

Предприятие имеет месячный цикл производства. Надо определить, сколько в месяц следует производить краски типа А и сколько – типа Б. Производственные мощности позволяют выпускать в месяц суммарно 500 т краски всех типов. Одна тонна краски А приносит в среднем 2000 руб. прибыли, а одна тонна краски Б – 2500 руб. Отдел маркетинга требует, чтобы краски типа А производилось не менее 200 т в месяц, поскольку есть договоры на такое количество, а краску типа Б нельзя производить более 150 т, поскольку большее количество трудно реализовать. На изготовление красок А и Б необходимо сырье трех видов согласно таблице:

**UPOCO** 

Модернизация образования

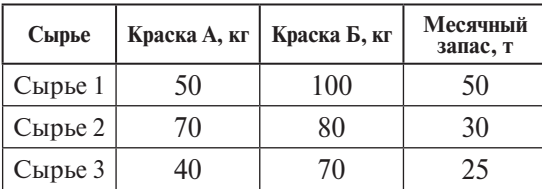

#### *Решение*

*1-й этап. Построение модели.* Для построения модели производственной программы нам необходимо определить производственный план, приносящий максимальную прибыль, следовательно, необходимо найти максимум функции Z = 2000x1 + 2500x2 при выполнении ограничений. Первое производственное ограничение – общее количество краски типов А и Б не должно превышать 500 т. Два маркетинговых ограничения: произведенное количество краски А должно быть не меньше 200 т, а краски Б – не более 150 т.

В таблице показано, сколько и какого сырья необходимо для производства одной тонны краски А и одной тонны краски Б, а также величины месячных запасов этого сырья. Общее количество сырья, используемого для производства краски, не должно превышать их месячные запасы. Таким образом, имеем еще три ограничения – по одному для каждого типа сырья.

*2-й этап. Разработка вычислительного алгоритма.* По условию задачи:

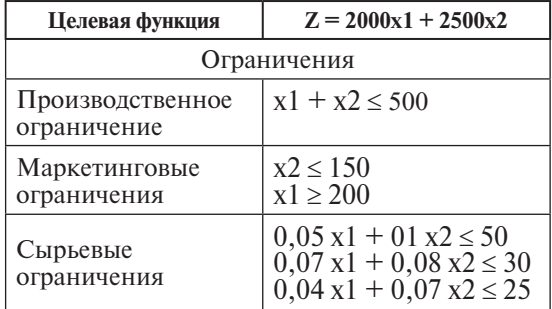

Необходимо найти максимальное значение целевой функции при выполнении ограничений. Для нахождения более корректного решения имеет смысл добавить условие неотрицательности для  $x^2$  ( $x^2 \ge 0$ ).

 $3$ -й этап. Проведение расчетов. Решение задачи в системе компьютерной алгебры *Mathe matica* можно выполнить графическим способом, с использованием программирования и без использования программирования. Рассмотрим способ решения без использования программирования. Для решения достаточно из условия задачи записать целевую функцию (Z), ограничения (G), указать переменные (V) и выполнить команду NMaximize $[\{Z,G\},V]$ . В результате на экране мы увидим:

 $In[1]:=Clear[Z,G,V];$  $Z=2000 \text{ x}1+2500 \text{ x}2$ ;  $G=\{x1+x2\leq 500,$  $x2 \le 150$ , 0.05  $x1+0.1$   $x2 \le 50$ .  $0,07 \text{ x}1+0.08 \text{ x}2 \le 30, 0.04 \text{ x}1+0.07 \text{ x}2 \le 25$  $x2\ge0, x1\ge200$ ; V={x1,x2}; NMaximize[{Z,G},V] **Out**[1]= $\{889286.,\{x1\rightarrow 257.143,x2\rightarrow 150.\}\}$ 

*4-й этап. Анализ результатов.* Полученный ответ удовлетворяет условию задачи и показывает, что при выпуске 257,143 т краски типа А и 150 т краски типа Б предприятие получит максимальную прибыль 889 286 рублей.

#### Пример 4. Доказать теорему

Биссектриса треугольника делит противоположную сторону на отрезки, пропорциональные прилежащим сторонам треугольника.

#### *Решение*

*1-й этап. Построение модели.* В качестве мотивации открытия факта теоремы перед учащимися может быть поставлен проблемный вопрос: «Известно, что биссектриса угла треугольника делит его пополам. Правильно ли будет утверждать, что биссектриса делит пополам и сторону, которую она пересекает?». В ходе обсуждения вопрос может быть конкретизирован: «Продемонстрируйте средствами *GeoGebra* случаи, для которых это утверждение верно. Используйте *GeoGebrа*, чтобы ответить на вопрос, почему это утверждение неверно для остальных случаев?»

Решение данной задачи требует проведения конструктивного эксперимента, направленного на создание виртуальной модели обсуждаемой ситуации.

Средством проверки справедливости утверждения на представленной динамической модели являются: точка Е – середина отрезка АС, а также выведенные на экран текущие значения длин сторон АВ и ВС. Перемещая вершину В, учащиеся добиваются совмещения точек

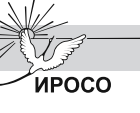

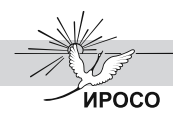

Е и D. Это позволяет им слелать вывод о том, что утверждение справедливо лишь для равнобедренных треугольников, в которых АС является основанием.

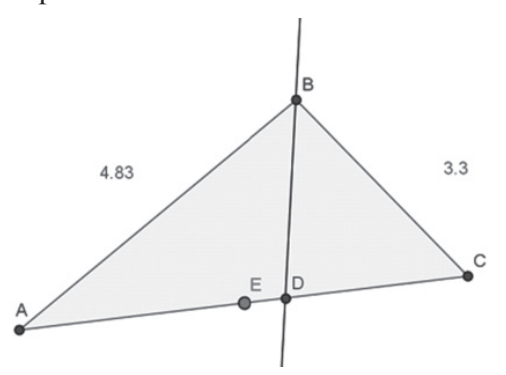

В ходе экспериментов с динамической моделью учащиеся также могут установить, что отношение отрезков AD и DC как-то зависит от соотношения ллин сторон АВ и ВС, в частности, они могут высказать эту гипотезу в терминах «больше/ меньше», что побуждает их к дальнейшему исследованию закономерности.

2-й этап. Разработка вычислительного алгоритма. В качестве метода для уточнения исходной гипотезы перед учащимися может выступать вычислительный эксперимент. Собранные в электронную таблицу данные о соответственных текущих значениях отрезков AB=c, BC=a, CD=е, AD=f позволяют исследовать отношения длин отрезков, результатом чего является выдвижение гипотезы справедливости равенства:

$$
\frac{AB}{AD} = \frac{BC}{CD}
$$

Уточнение исходной гипотезы теоремы:

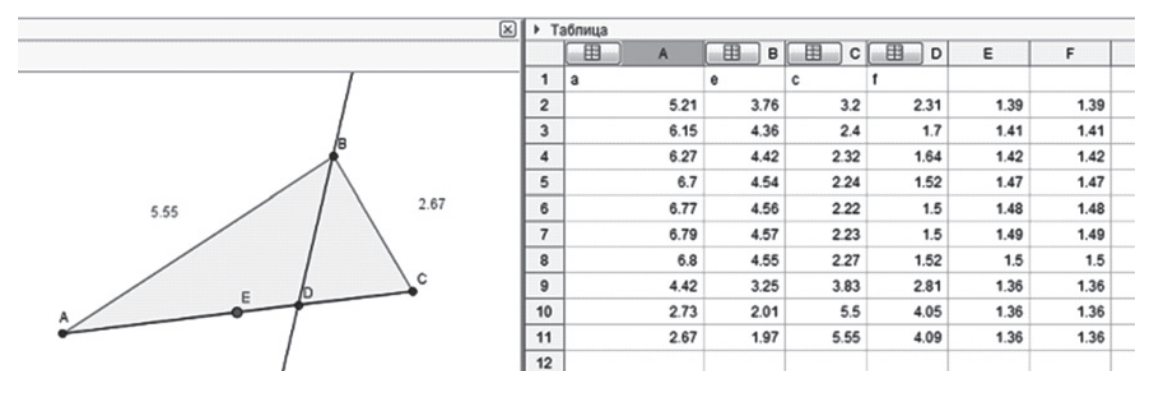

3-й этап. Проведение расчетов. В качестве метода для проверки гипотезы выступает контрольный эксперимент, для проведения которого требуется параметрическое задание треугольника (например, по двум сторонам и углу между ними), а также создание динамической надписи, фиксируюшей проверяемое соотношение.

Представленный на рисунке динамический чертеж позволяет проверить устойчивость пропорции относительно изменений каждого из параметров, задающих треугольник, или относительно их случайных сочетаний. Вычислительный эксперимент по проверке гипотезы:

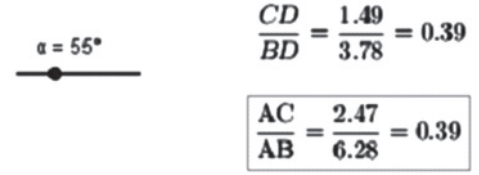

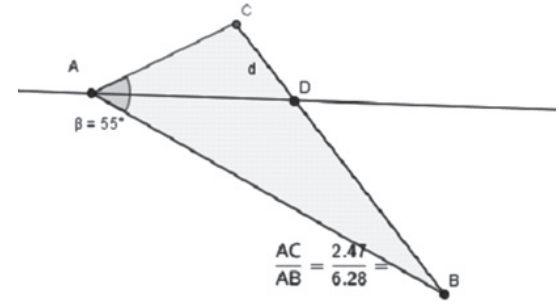

4-й этап. Анализ результатов. В качестве метода для проверки гипотезы выступает модифицирующий эксперимент. Например, учащимся можно предложить задание: «Проверьте, выполняется ли утверждение, если биссектриса внешнего угла треугольника или ее продолжение пересекает продолжение противоположной стороны, то точка пересечения отстоит от концов этой стороны на расстояния, пропорциональные длинам двух других сторон».

4/2018 Сахалинское образование - XXI век

16

#### Пример 5.

#### Площадь фигуры, ограниченной линией

Вычислить значение площади фигуры, ограниченной осью ОХ и графиком функции  $f(x)=6x-x^2$ .

## **Решение**

1-й и 2-й этапы. Построение модели. Разработка вычислительного алгоритма. Для решения поставленной задачи необходимо воспользоваться геометрическим смыслом определенного интеграла. Для нахождения значения интеграла рассмотрим некоторые методы численного интегрирования, основная идея которых состоит в замене подынтегральной функции на более простую. При этом для оценки значения интеграла получаются формулы вида

$$
I \approx \sum_{i=1}^n w_i f(x_i),
$$

где п - число точек, в которых вычисляется значение подынтегральной функции, точки х - узловые точки, числа  $w_i$  - веса узлов. При замене подынтегральной функции на полином нулевой, первой и второй степени получаются соответственно методы прямоугольников, трапеций и парабол (Симпсона). Рассмотрим алгоритм нахождения значения интеграла таблично заданной функции на некотором отрезке [а; b].

Метод прямоугольников:

• Разделим отрезок [а;b] точками  $x_{\alpha}, x_{\beta}, ..., x_{\alpha}$  на *п*равных отрезков длиной

$$
\Delta x = \frac{b-a}{n};
$$

 $y_p$ ,  $y_p$ , ...,  $y_n$  - значение функции  $f(x)$ в точках  $x_{\alpha}$ ,  $x_{\beta}$ , ...,  $x_{\beta}$ .

• Составим интегральные суммы  $y_0 \Delta x + y_1 \Delta x + y_{n-1} \Delta x$ .

• Если  $f(x)$  – положительная, возрастающая функция, то данная сумма приближенно равна значению интеграла

$$
\int_{a}^{b} f(x)dx \approx \frac{b-a}{n}(y_0 + y_1 + ... + y_{n-1})
$$

и выражает площадь ступенчатой фигуры, составленной из «входящих» прямоугольников. При этом формула

$$
\int_a^b f(x)dx \approx \frac{b-a}{n}(y_1 + y_2 + \dots + y_n)
$$

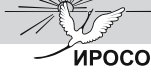

выражает площадь ступенчатой фигуры, составленной из «выходящих» пря-

• Чем меньше длина отрезков, на которые делится отрезок [a;b], тем точнее значение, вычисляемое по этой формуле, искомого интеграла.

моугольников.

• Более точное значение интеграла можно получить, если взять в качестве опорной точки для нахождения высоты, точку посередине промежутка:

$$
\int_{a}^{b} f(x)dx \approx \frac{b-a}{n} f\left(x_{i-1} + \frac{h}{2}\right)
$$

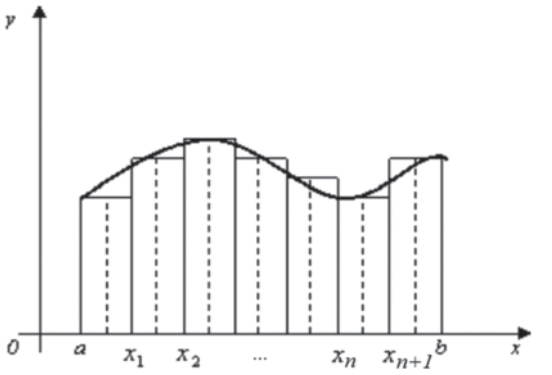

#### Метод трапеций:

• Разделим отрезок [а;b] точками  $x_{\alpha}$ ,  $x_{\beta}$ , ...,  $x_{\alpha}$  на *n* произвольных отрезков.

На каждом элементарном отрезке заменим (аппроксимируем) подынтегральную функцию на линейную. Площадь под графиком функции заменим прямоугольными трапециями.

• Сумма площадей полученных трапеций даст приближенное значение интеграла на отрезке [a;b]:

$$
\int_{a}^{b} f(x)dx \approx \sum_{i=0}^{n-1} \frac{f(x_i) + f(x_{i+1})}{2} (x_{i+1} - x_i).
$$
  
Memod Cumncona:

• Если для аппроксимации использовать многочлен второй степени, то на каждом из участков отрезка [а; b] функ-

ция заменится на фрагмент параболы. • Для аппроксимации можно использовать три точки - концы и середину отрезка. Приближенное значение интеграла выражается формулой:

$$
\int_{a}^{b} f(x)dx \approx \frac{b-a}{6} \left( f(a) + 4f\left(\frac{a+b}{2}\right) + f(b) \right).
$$

Кроме методов численного интегрирования площадь рассматриваемой фигуры можно найти с помощью вероят-

**OEPA3OBAHNE** 17

## Модернизация образования

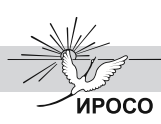

ностного *метода Монте-Карло*, который заключается в следующем:

• «поместим» полученную фигуру в некоторую прямоугольную область;

• задавая случайным образом координаты точек, будем помещать их в пределах этой области;

• отношение числа точек, попавших внутрь фигуры, к общему числу точек примерно равно отношению площади фигуры к площади прямоугольника.

*3-й этап. Проведение расчетов.* Описанные методы реализованы в среде Delphi на языке Object Pascal. Программа позволяет варьировать некоторые параметры эксперимента, а также визуально следить за его ходом. Ниже представлены фрагменты основных процедур программы.

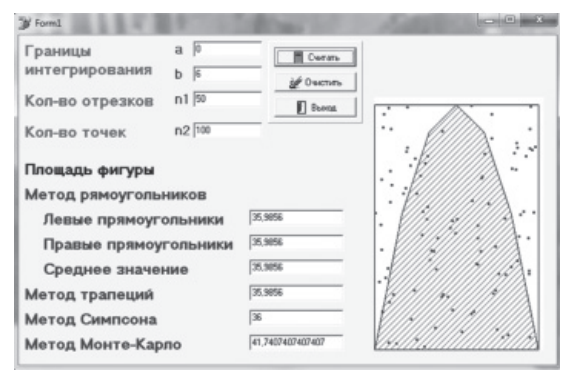

#### *4-й этап. Анализ результатов.*

Проведя компьютерный эксперимент с использованием вышеперечисленных методов, можно оценить их точность, а также проследить зависимость получаемых результатов от количества отрезков, на которые разбивается интервал (или от количества точек).

#### Пример 6.

#### Решение прикладной экономической задачи

Комната имеет размеры A x B x C см, причем k% занимают оконный и дверной проемы. Необходимо рассчитать, какое количество краски потребуется для проведения ремонтных работ в комнате, если с помощью 1 банки можно закрасить S м<sup>2</sup>?

#### *Решение*

*1-й этап. Построение модели.* Для построения математической модели описанного процесса необходимо провести формализацию входных параметров:

• форма помещения – прямоугольная (A см – длина, B см – ширина, C см – высота);

•  $(1-k)\%$  – процент окрашиваемой площади;

•  $S_{n\alpha} = 2 \cdot (a \cdot c + b \cdot c) \cdot (1 - k) = 2 \cdot c \cdot (a + b) \cdot (1 - k)$ площадь стен для покраски;

•  $N = \alpha K$ ругл $\frac{S_{\text{nos}}}{S}$  $\overline{\phantom{a}}$  $\left(\frac{S_{\text{noe}}}{S}\right)$  $\overline{\phantom{0}}$ §  $\left(\frac{S_{\textit{nos}}}{S}\right)$  – необходимое количество банок с краской (целое число).

*2-й этап. Разработка вычислительного алгоритма.* Для проведения компьютерного эксперимента по построенной математической модели с помощью табличного процессора MS Excel необходимо построить соответствующую электронную таблицу, задав конкретные числовые значения параметрам задачи. Проведем расчеты полной площади помещения и площади стен под покраску по соответствующим формулам:

- G17 =  $2*SC$7*(SC$5+SC$6)/10000;$
- G18 =  $(2 * $C $7 * ($C $5 + $C $6) /$ 10000)\*(1-\$B\$11/100).

Для округления полученного значения N в ячейке B22 до целого числа используем встроенную функцию ОКРУГЛ:  $B22 = OKPYTTI(\$G$18/\$B$15;0).$ 

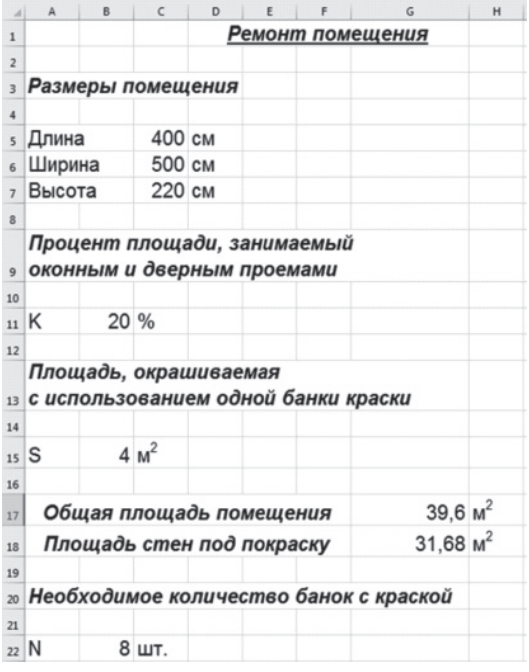

*3-й этап. Проведение расчетов.* Проведем расчеты для определения необходимого количества банок с краской

**18**

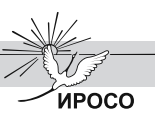

для проведения ремонта в помещении. Будем варьировать параметры задачи и отслеживать влияние этих параметров на конечный результат.

*4-й этап. Анализ результатов.* Полученный ответ удовлетворяет условию задачи и позволяет определить необходимое количество краски, а также установить взаимосвязь между исходными параметрами задачи. С помощью электронной таблицы также можно рассчитать количество краски для проведения ремонта в различных помещениях. Добавив дополнительные параметры, можно определить количество иного материала (обоев, клея, ламината, цемента и т.д.).

Представленные примеры дают возможность оценить масштабы возможностей вычислительного эксперимента на уроках математики в старшей профильной школе. Об эффективности экспериментальной технологии преподавания можно будет судить по результатам диагностических работ, которые запланированы на второй год обучения.

Кроме того, вычислительный эксперимент можно применять в учебно-исследовательской работе старшеклассников. За прошедшие полгода с начала эксперимента это уже опробовано на таких исследовательских работах, как «Невозможные фигуры и их моделирование», «Исследование свойств фигур вращения в САПР Компас», которые стали победителями муниципальной и областной учебно-исследовательских конференций старшеклассников в 2018 году.

#### ЛИТЕРАТУРА

- 1. Баранова, Е.В. Объектно-ориентированное проектирование при обучении современным информационным технологиям [Текст] / Е.В. Баранова. – СПб.: РГПУ им. А.И. Герцена, 2000.
- 2. Воскобойников, Ю.Е. Основы вычислений и программирования в пакете MathCAD Prime [Текст] / Ю.Е. Воскобойников. – СПб.: Лань, 2016.
- 3. Извозчиков, В.А. Межпредметные связи и информатика [Текст] / В.А. Извозчиков. СПб., 1992.
- 4. Охорзин, В.А. Прикладная математика в системе MathCAD [Текст] / В.А. Охорзин. СПб.: Лань, 2008.
- 5. Пилипенко, О.В. Основы программирования, математического моделирования и обработки данных в среде LabVIEW [Текст] / О.В. Пилипенко. – Орел: ОГТУ, 2008.
- 6. Самарский, А.А. Компьютеры, модели, вычислительный эксперимент [Текст] / А.А. Самарский. М.: Наука, 1988.
- 7. Сулейманов, Р.Р. Компьютерное моделирование математических задач. Элективный курс [Текст] / Р.Р. Сулейманов. – М.: БИНОМ. Лаборатория знаний, 2012.